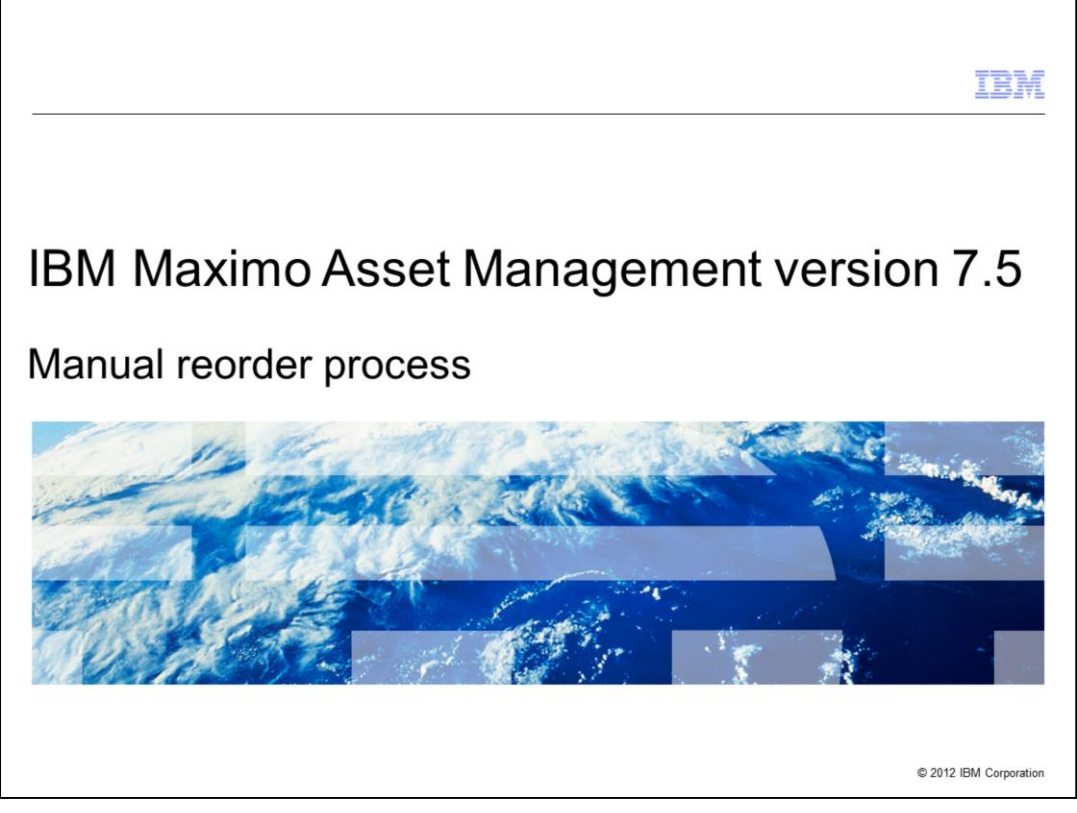

In this training module you will learn about the Maximo® Asset Management version 7.5, Manual reorder process.

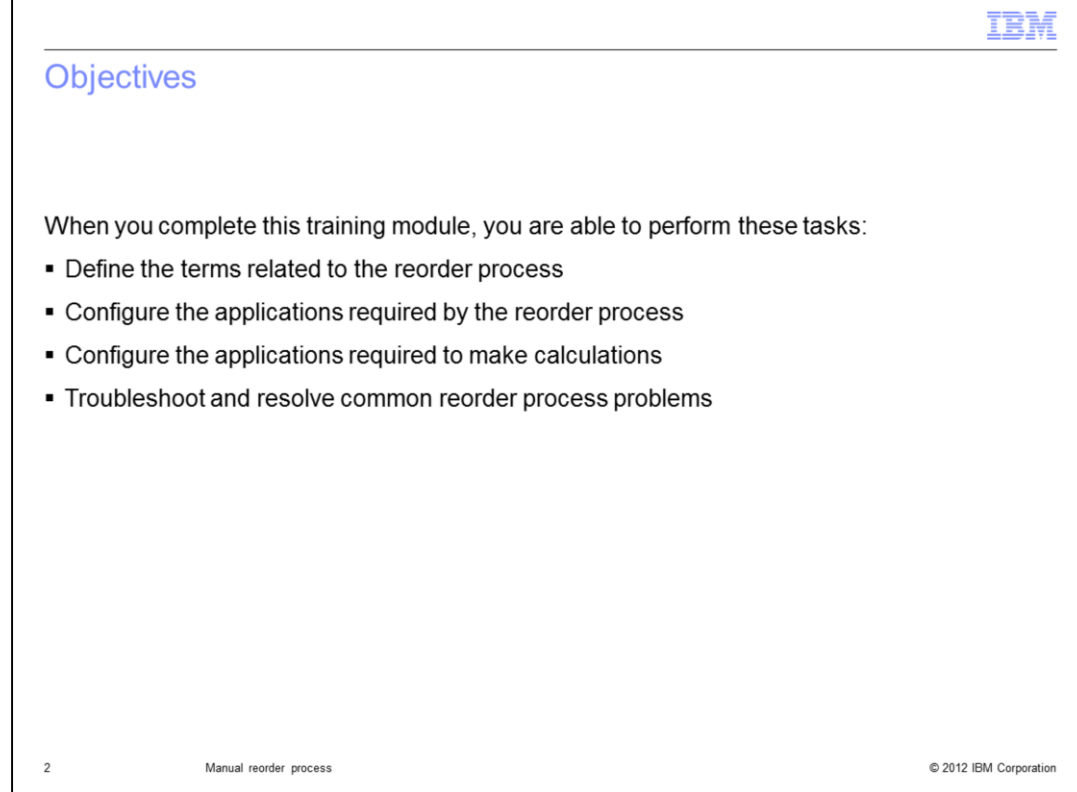

When you complete this training module, you are able to perform these tasks:

- Define the terms related to the reorder process
- Configure the applications required by the reorder process
- Configure the applications required to make calculations
- Troubleshoot and resolve common reorder process problems

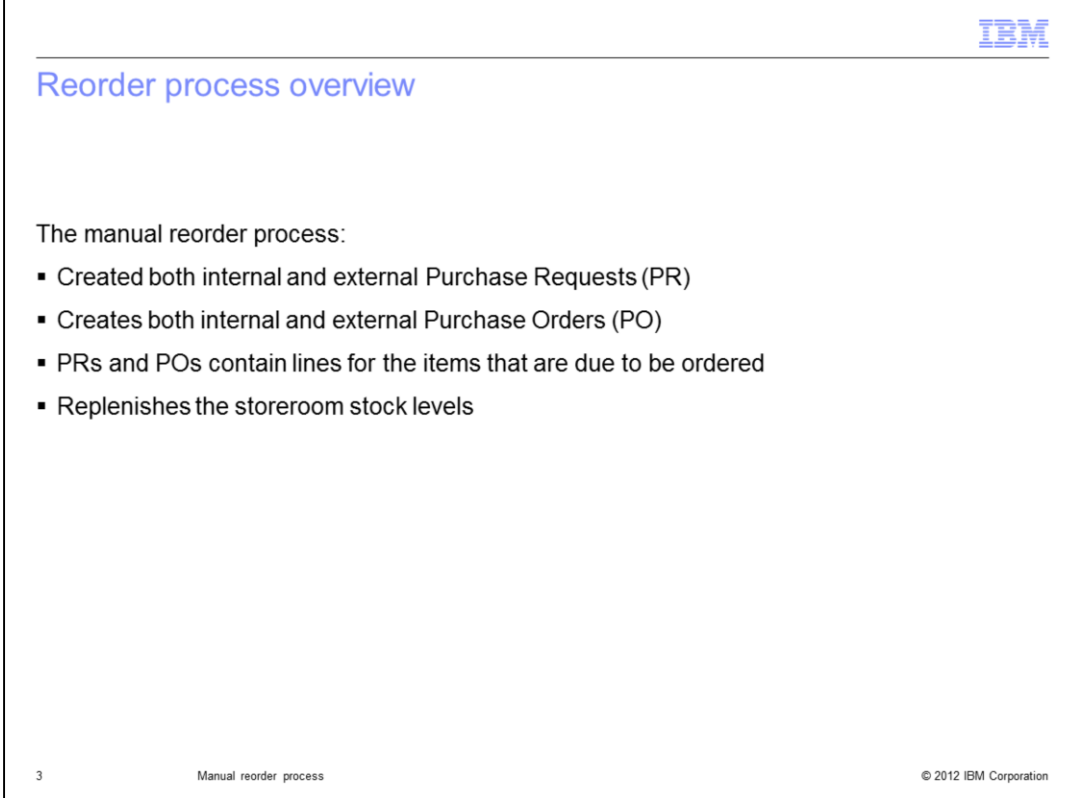

The manual reorder process replenishes stock levels. It creates both external and internal Purchase Requests (PR). It also creates external and internal Purchase Orders (PO).

PRs and POs contain PR/PO lines for items that are due to be ordered.

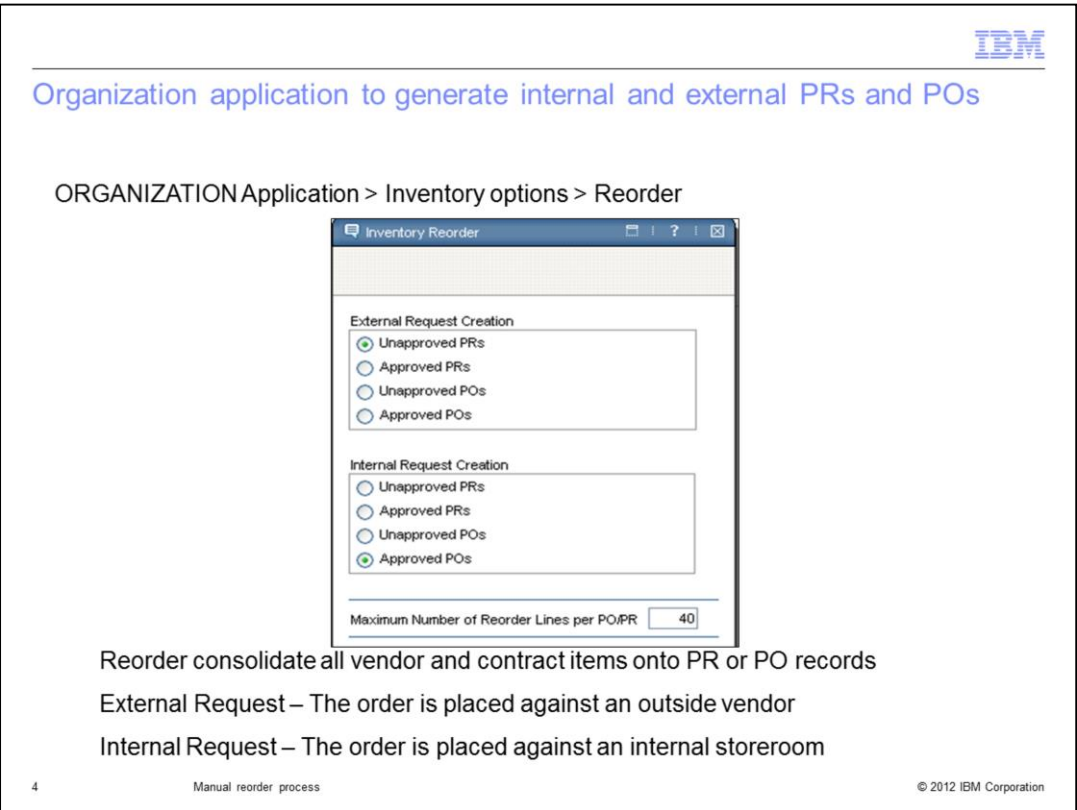

Reorder generates Purchase Request or Purchase Order records either in Waiting for Approval status or Approved status.

For Internal request – Select the INTERNAL check box, specify a storeroom and storeroom site.

For External request – The user looks at the primary vendor in the **Reorder** tab in the Inventory app. The user then manually runs Reorder in the Inventory application or by way of a scheduled crontask.

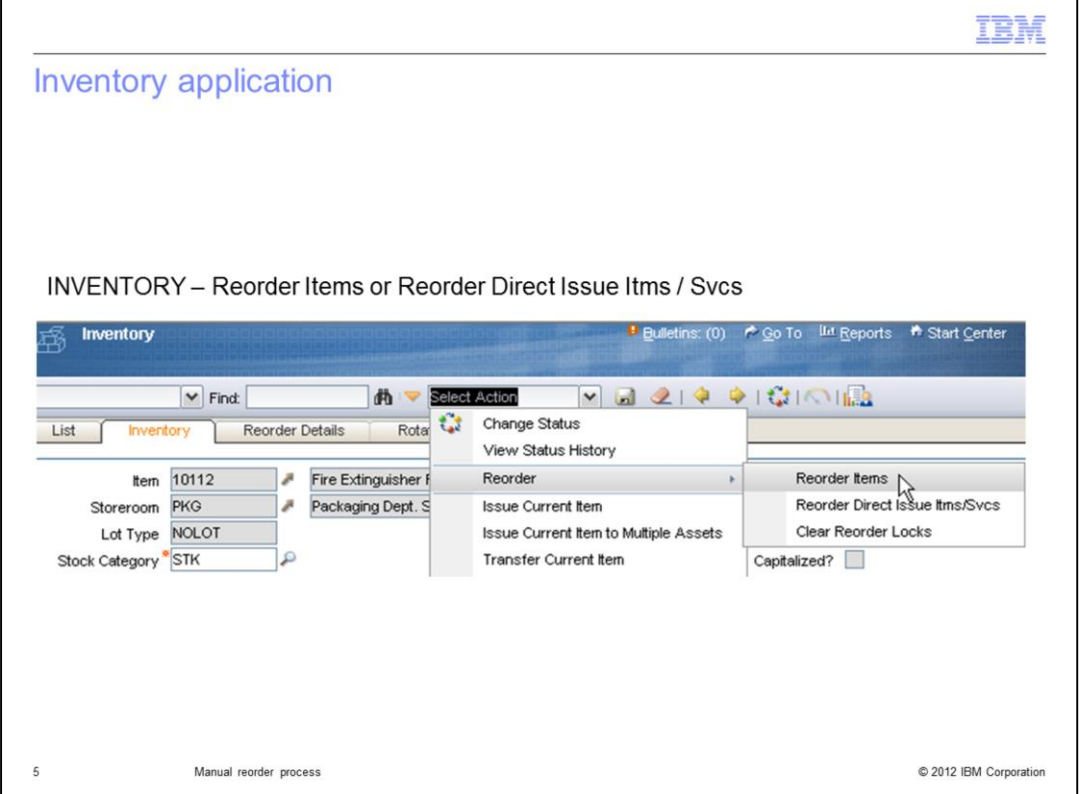

Navigate to the **Select Action** menu then navigate as shown to select **Reorder Items**.

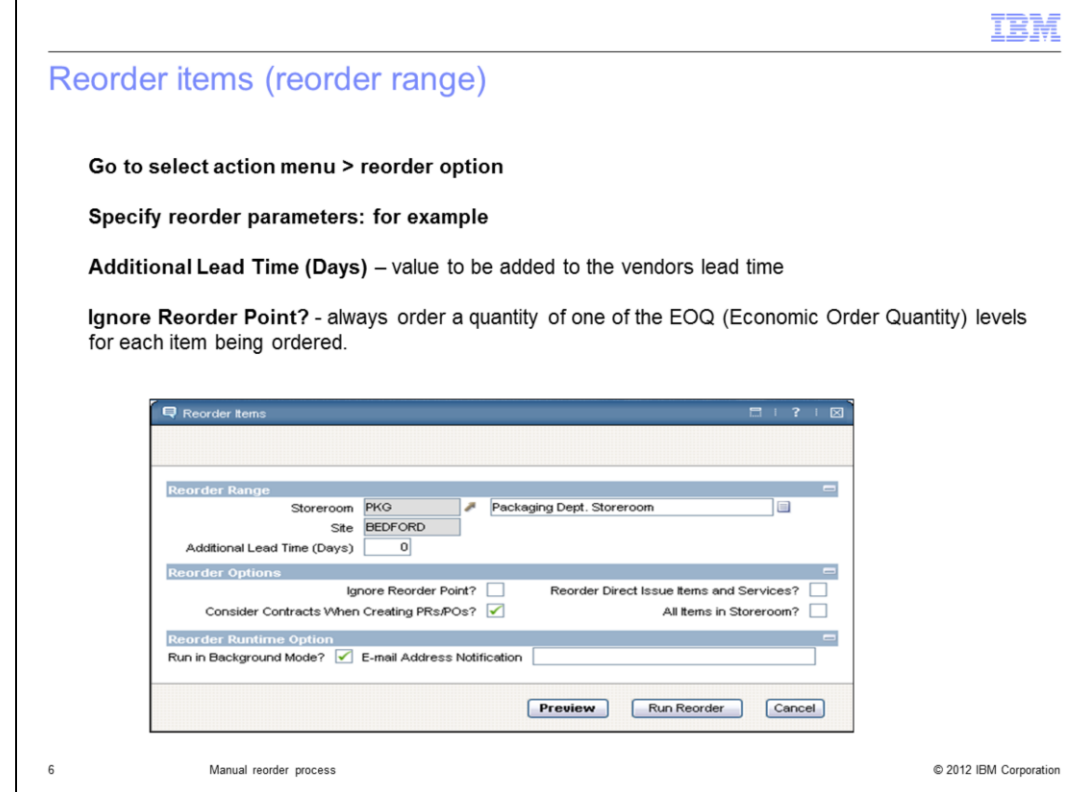

From the Reorder Items window you will see three sections: Reorder Range, Reorder Options, and Reorder Runtime Option. In the Reorder Range section there is a box for entering the storeroom, site and additional lead time. **Additional Lead Time (Days)** is defined as the value in days to be added to the vendor lead time.

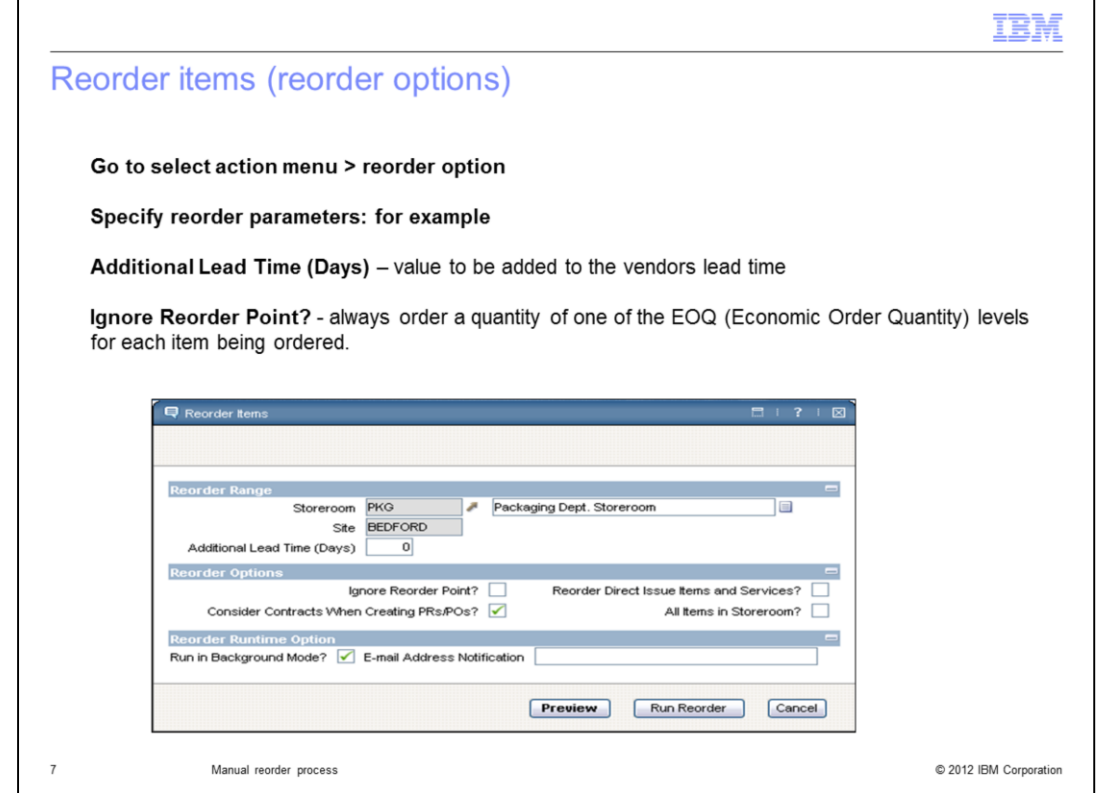

The Reorder Options section filters the reorder items criteria. Reorder Options can allow the reorder of all items in the storeroom, the reorder of only direct issue items and services, the consideration of contracts when creating purchases, and the ignoring of the designated reorder point. Always allow an order of one Economic Order Quantity level for each item being reordered.

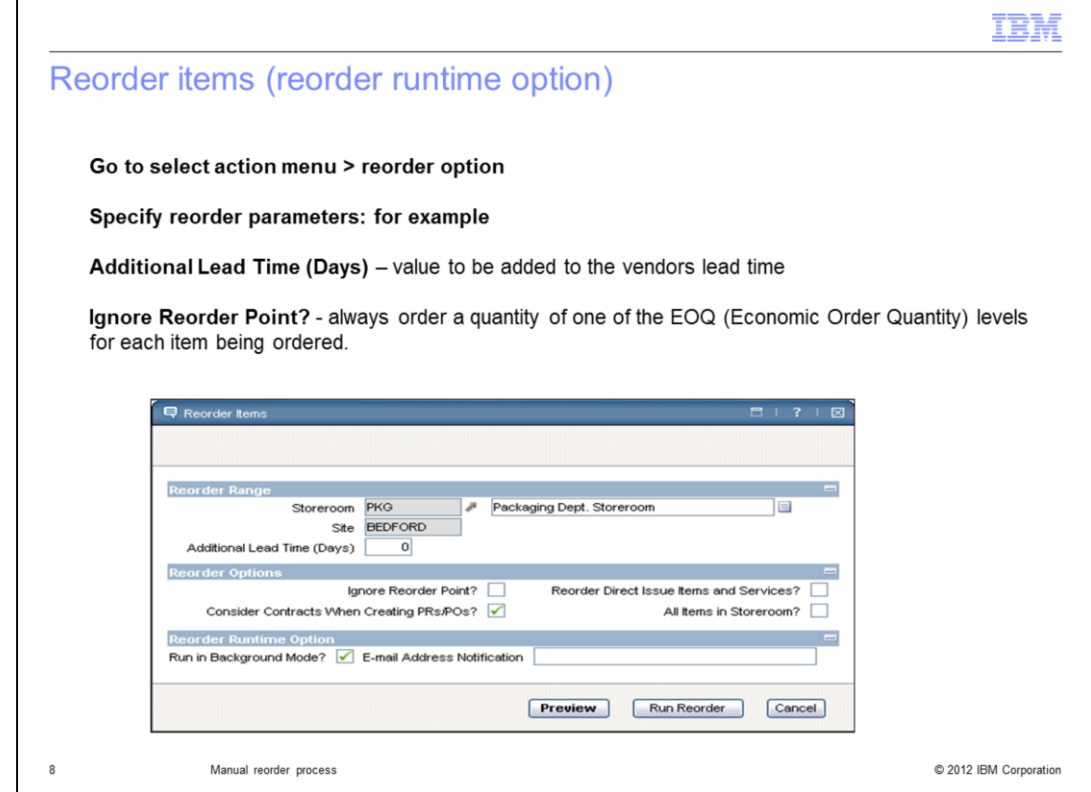

The Reorder Runtime Option section allows system users to generate the reorder in the background and send an email notification when completed. There is also an option which allows system users to preview the reorder before actually running the reorder.

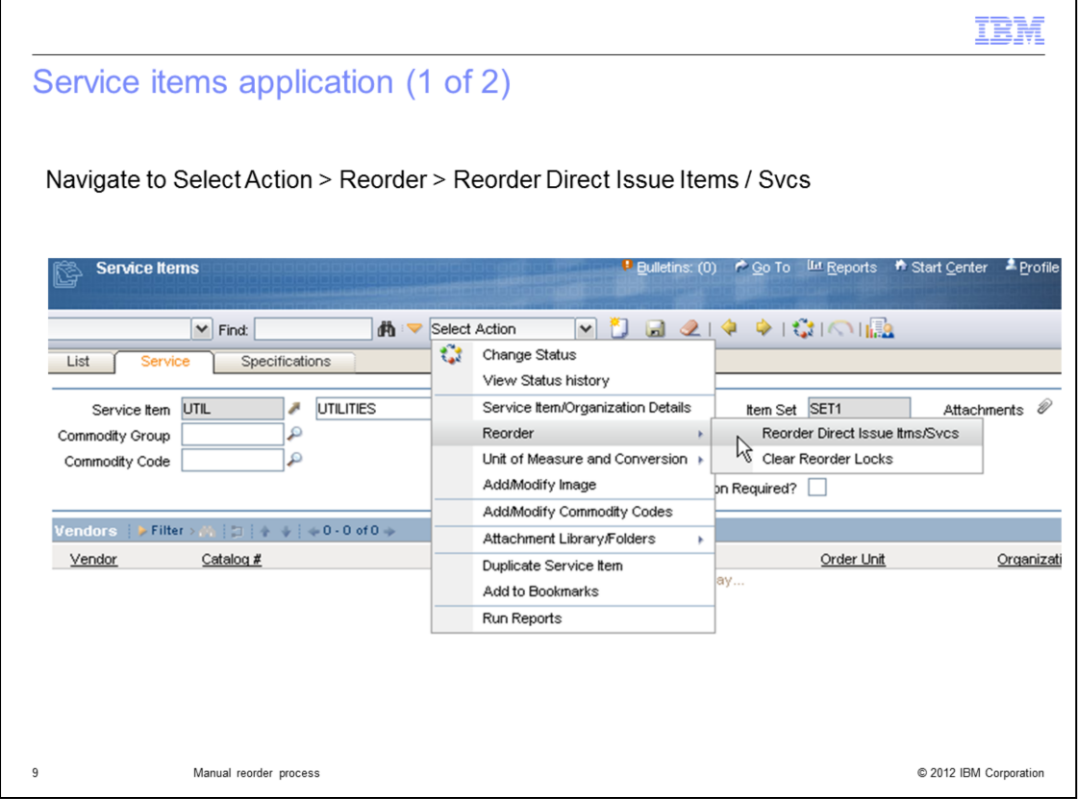

It is also possible to use the Service Items application to reorder direct issue items and service items.

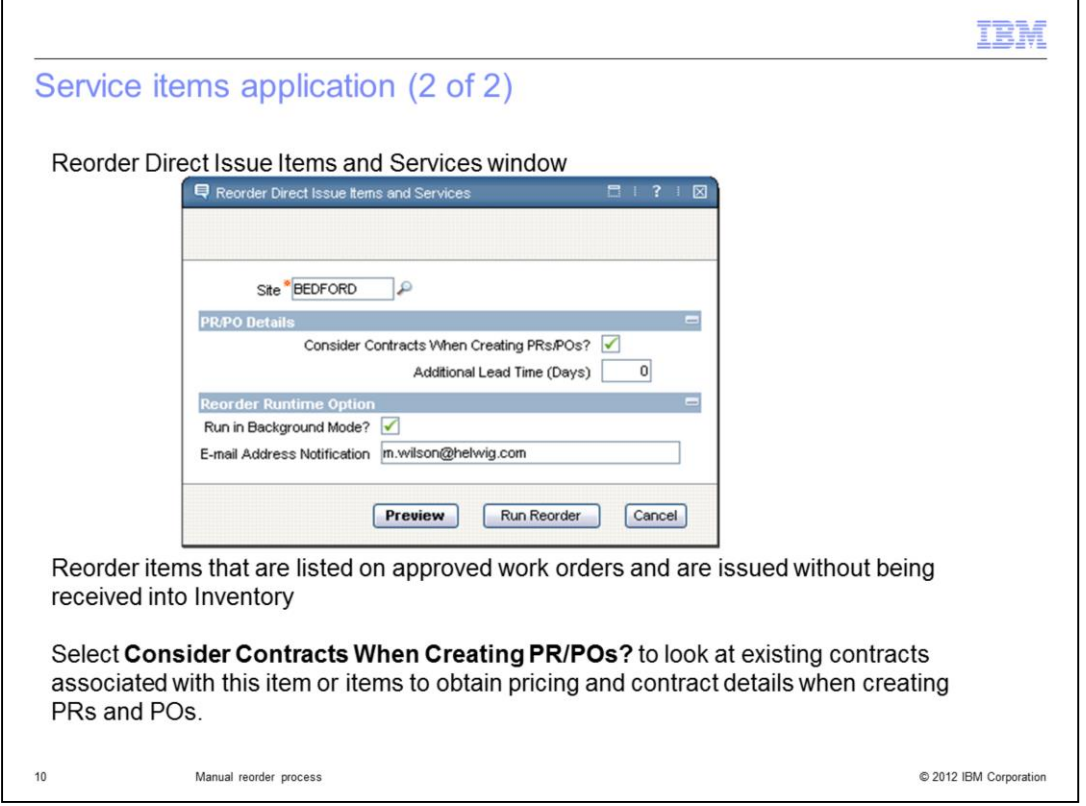

In the Services Items application , the Reorder Direct Issue Items and Services window contains three sections: Site, PR/PO Details, and Reorder Runtime Option. The **Site** field can be incomplete. An incomplete entry allows the system user to search for the required site. The PR/PO Details section contains instruction contracts and allows for additional lead time. Selecting **Considering Contracts When Creating PRs/POs** allows system users to look at existing contract item pricing when creating reorder purchase request and purchase orders. The Reorder Runtime Option section allows system users to generate the reorder in the background and send an email notification when completed. There is an option which allows system users to preview the reorder before actually running the reorder.

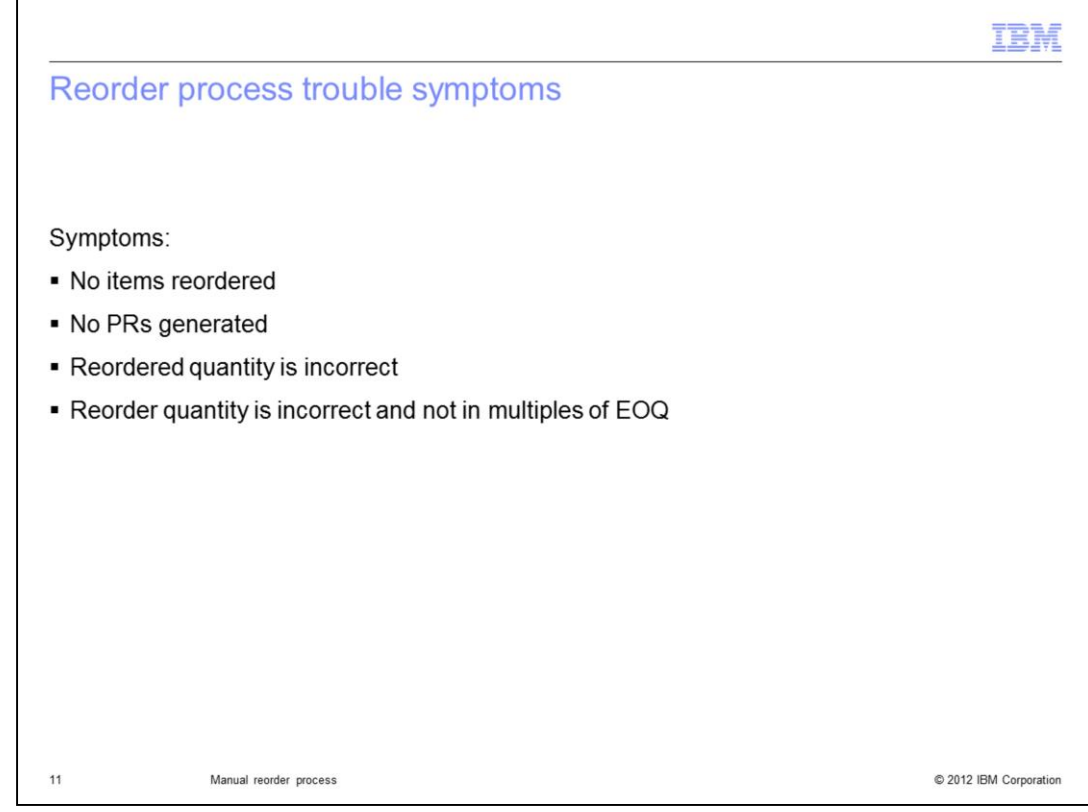

These symptoms indicate reorder process problems:

- Items are not reordered
- Reordered item quantities are incorrect and not in multiples of EOQ
- Purchase requests are not generated

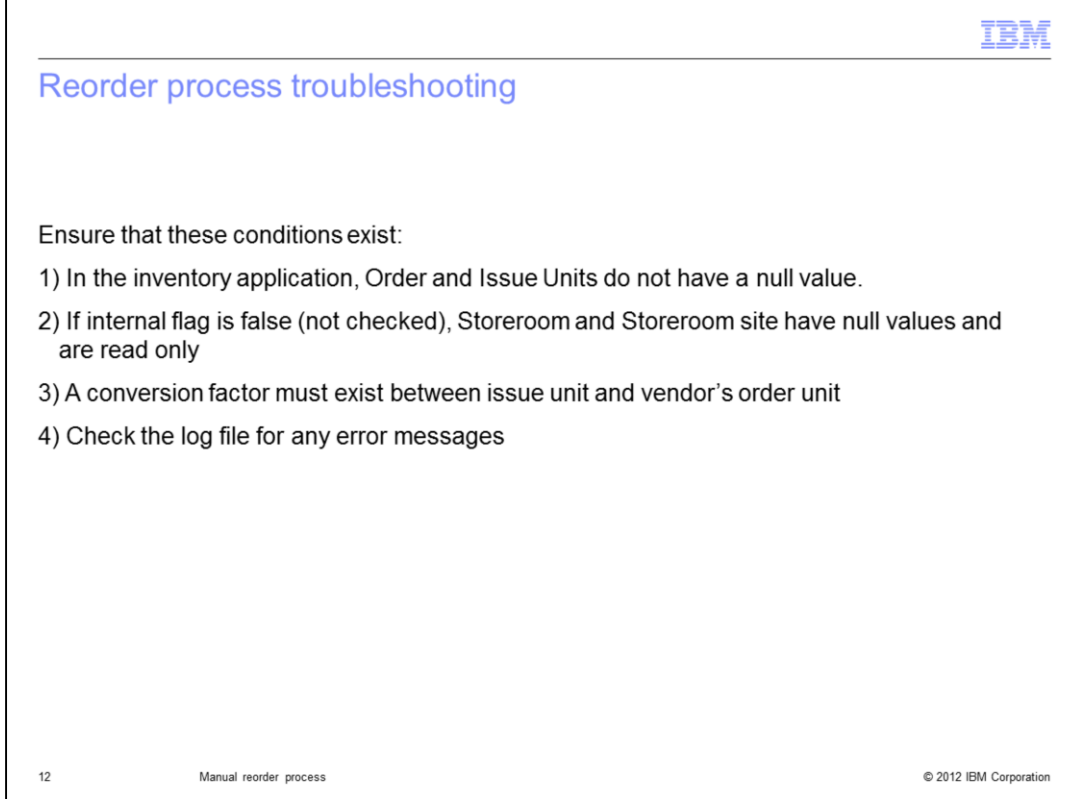

These conditions can cause reorder process problems:

- Order and Issue Units are null values in the inventory application

- The Storeroom and Storeroom Site do not have null values when the internal flag is false

- The Storeroom and Storeroom Site are not read only when the internal flag is false

- Purchase requests are not generated
- Log file **systemerr.log** reveals reorder process error messages

- Required conversion factors do not exist between the issue unit and vendor's order unit of measure

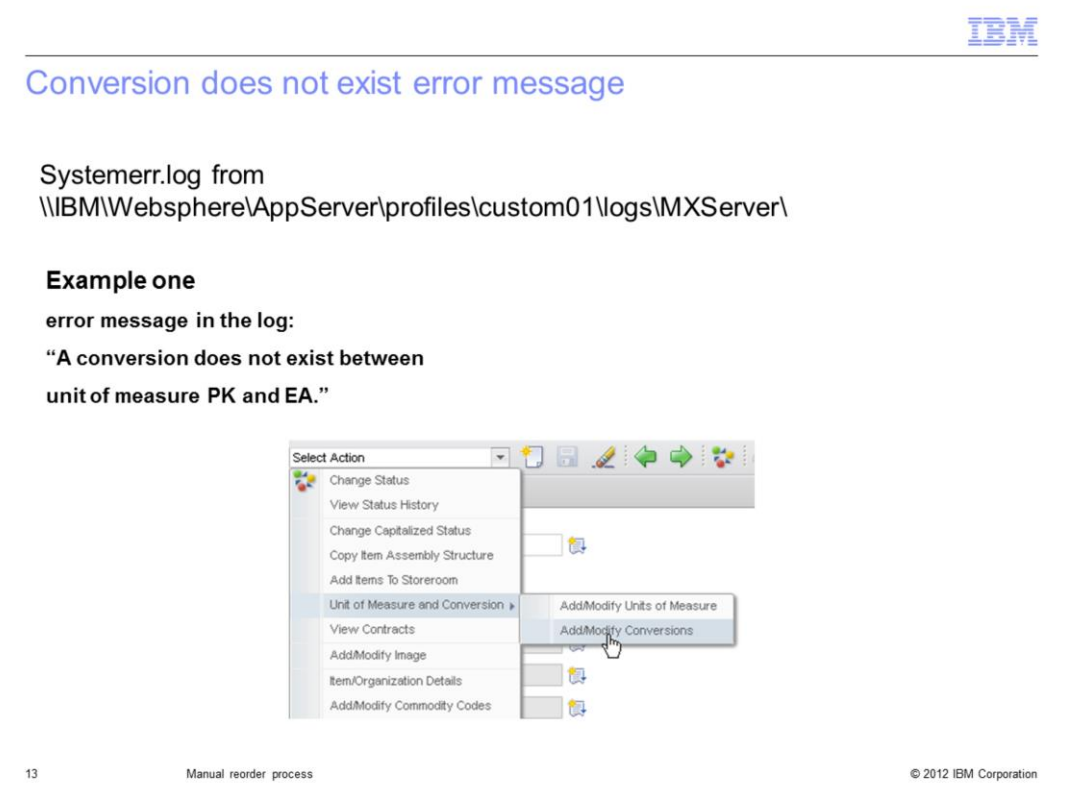

Check the System error log file from the \\IBM\Websphere\AppServer\profiles\custom01\logs\MXServer\ directory.

For example, an error message in the log that reads "A conversion does not exist between unit of measure PK and EA."

This message indicates that the conversion factor between Pack and Each (unit of measure) has not been setup.

To resolve this problem, setup the conversion between various units of measure in the Item Master application by way of **Select Action > Unit of Measure and Conversion > Add/Modify Conversions**.

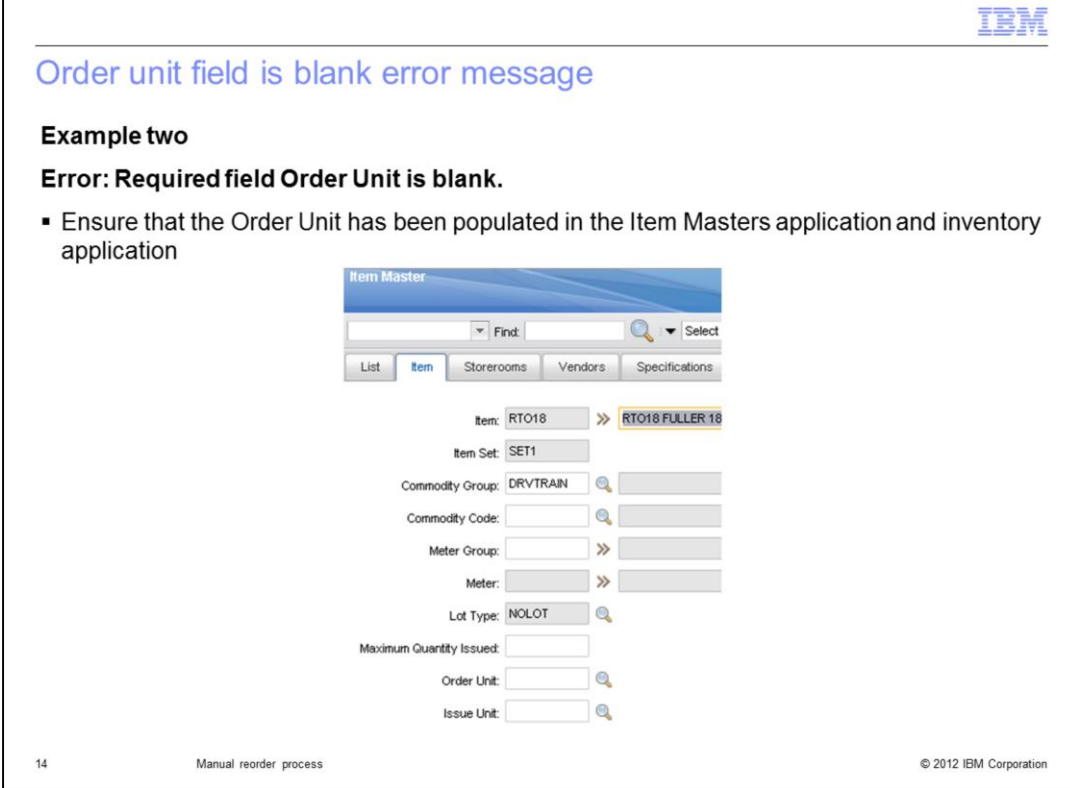

Ensure that the **Order Unit** field has been populated in the Item Master application.

Г

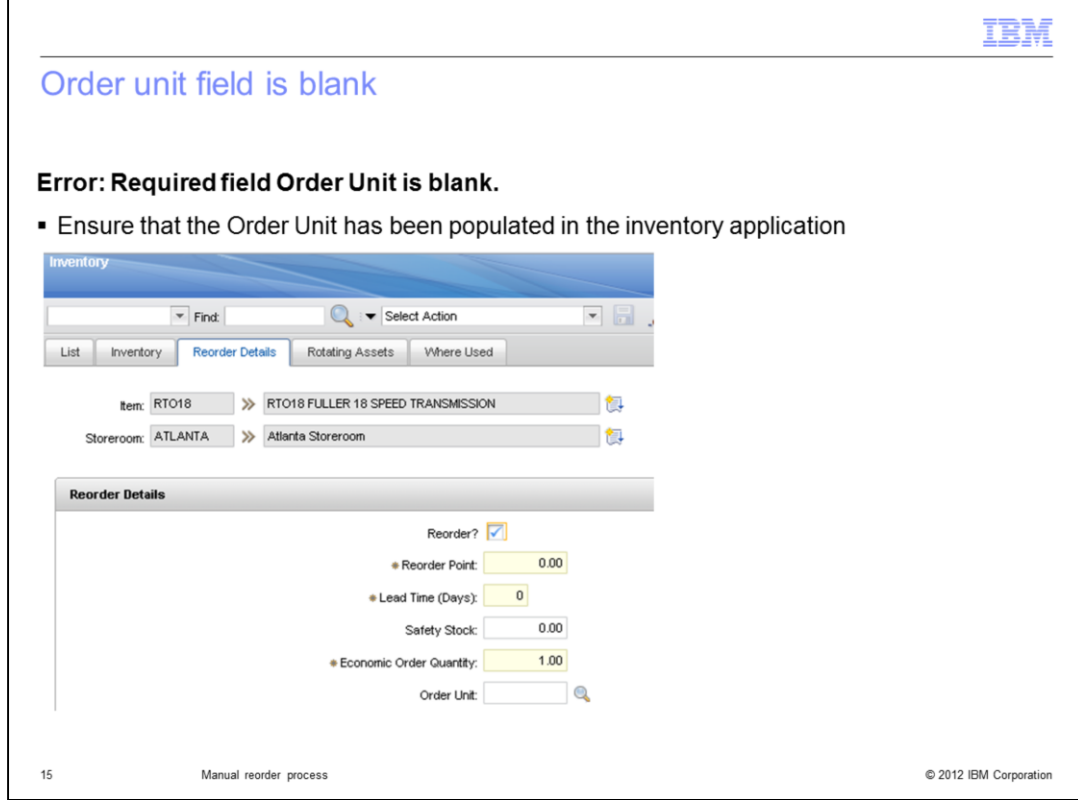

Ensure that the **Order Unit** field has been populated in the Inventory application.

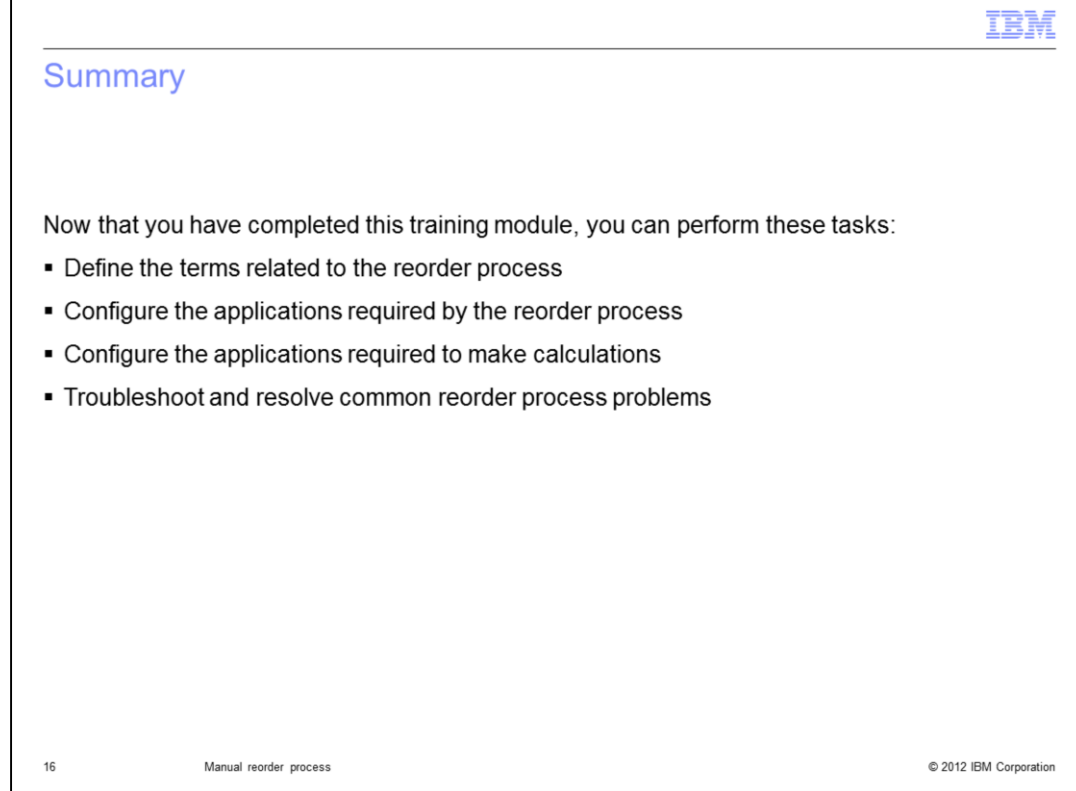

Now that you have completed this training module, you can perform these tasks:

- Define the terms related to the reorder process
- Configure the applications required by the reorder process
- Configure the applications required to make calculations
- Troubleshoot and resolve common reorder process problems

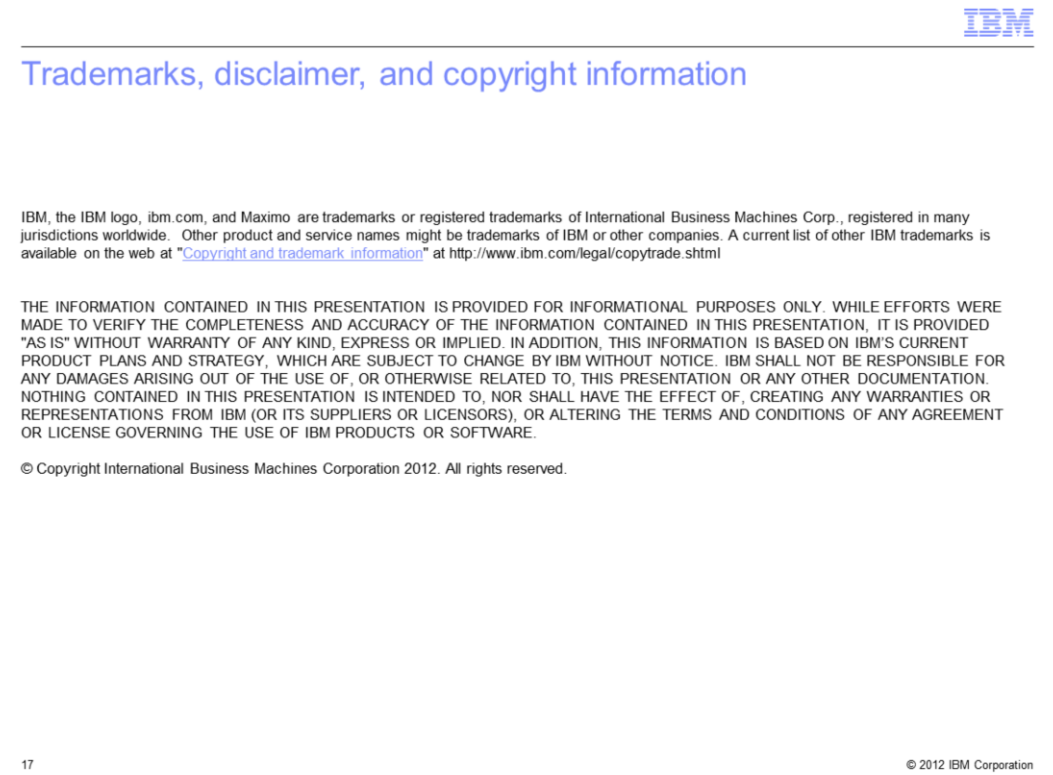